## **Obtaining your Google Map API Key**

When adding Google maps to your website, the Google API key is required in order to access the geocoder that looks up locations. This How To shows you how to obtain a Google Map API key from Google, and use it within WebAssist products when necessary.

If using a local testing server, you will need to use an API key specific to your testing server. If the address for your testing server is localhost, you can use the following key:

 $ABQIAAAAvZMU4-DFRYtw1UlTj\_zc6hT2yXp\_ZAY8\_ufC3CFXhHIE1NvwkxQcT1h-VA8wQL5JBdsM5JWeJpukvwL5JBdsM5JWeJpukvwL5JBdsW5JWeJpukvwL5JBdsW5JWeJpukvwL5JBdsW5JWeJpukvwL5JBdsW5JWeJpukvwL5JBdsW5JWeJpukvwL5JWeJpukvwL5JBdsW5JWeJpukvwL5JWeJpukvwL5JWeJ$ 

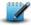

**NOTE:** Once you are ready to go live, you will need to obtain a new API key from Google that works on your live server.

## Obtaining the API key

Obtaining an API key from Google is a free service that you can do for any local testing server, or web domain.

- 1. Go to http://code.google.com/apis/maps/signup.html in your web browser.
- 2. Read the Terms and Conditions.
- 3. Check the "I have read and agree with the terms and conditions" checkbox.
- 4. Choose Generate API Key.

  Your API key is provided to you on the next page.
- 5. Highlight the entire key, and press Ctrl (Cmd) + C to copy.
- 6. Paste the API key in the desired location.

What to do next...

Now that you have obtained your API key you can enter it into the appropriate product for displaying your Google map on your website.

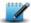

**NOTE:** You might also want to save this key in a file that you can retrieve later. This will save you from having to go to Google's website and getting a new one each time.

API keys are used by a few WebAssist products that contain or create Google maps, such as Pro Maps for Google and PowerStore. Refer to their respective documentation for more information on where the API key needs to be inserted.

Last Updated: February 8, 2010